## **Import mydlink Home Wifi devices**

If you use the mydlink Home plugin, you can easily import the NEO mydlink Home Wifi components.

Note: The integration of mydlink Home Z-Wave components via the mydlink Connected Home Hub is a different process.

[→ how to integrate Z-Wave components](https://doku.mediola.com/doku.php?id=en:creator:ui-menu-devicemanager-importmdchhdevices)

Important: You first have to set up the mydlink Home Wifi components with the original manufacturer app (so that you can control them with the original app), before importing them into NEO.

To import the Wifi components into NEO, please go to the "Devices" tab of the device manager and click on "Import Device".

[In the opening import window, please select "D-Link" as device type from the provided list.](https://doku.mediola.com/lib/exe/fetch.php?media=en:creator:mydlink-import.png)

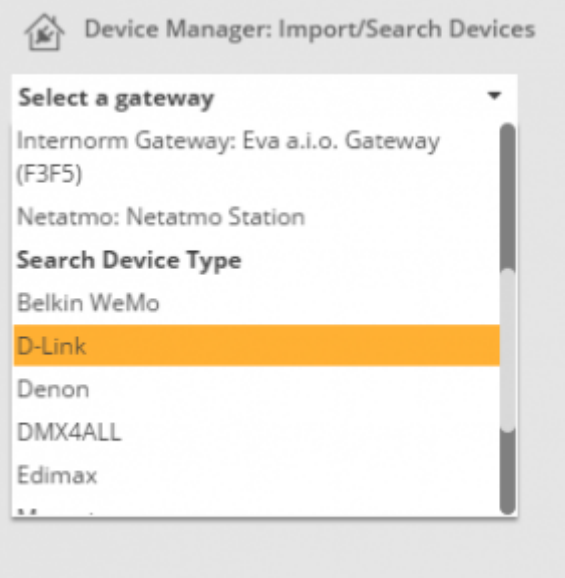

From: <https://doku.mediola.com/> - **Dokumentationen**

Permanent link: **<https://doku.mediola.com/doku.php?id=en:creator:ui-menu-devicemanager-importmydlinkdevices>**

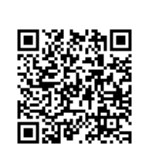

Last update: **2016/06/27 11:45**